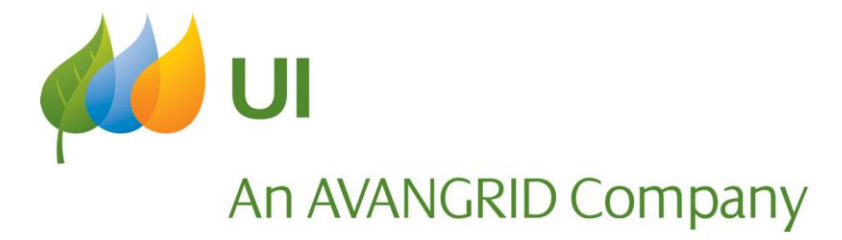

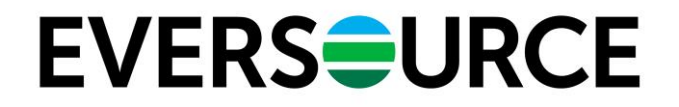

### Laura Perbeck, Aaron Dubauskas – Eversource Christie Prescott, Noreen Leopardi, Danielle Shtab – United Illuminating

### **NON-RESIDENTIAL RENEWABLE ENERGY SOLUTIONS PROGRAM** BIDDERS CONFERENCE

FEBRUARY 7, 2022

## **Agenda**

### **Objectives**

### **Background and Overview**

### **Procurement Process**

**Bid Submission and Agreement Execution**

**Questions**

## **OBJECTIVES**

- Eversource and UI are launching the Non-Residential Renewable Energy Solutions (NRES) Program with the goal of helping our Connecticut customers install solar projects and other renewable energy technologies.
- The NRES Program replaces the LREC/ZREC and Net Metering Programs that were administered by the EDCs.
- Resources in this program are sized to the historical or project future load of Project Sites, allowing for the expansion of planned Beneficial Electrification measures.

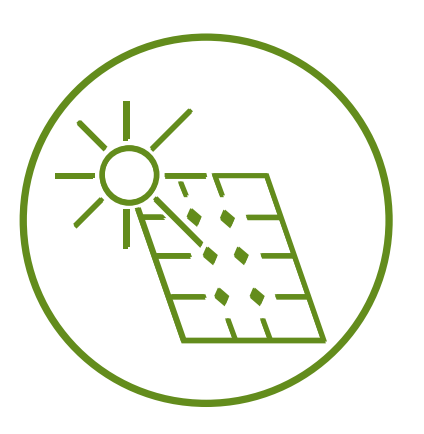

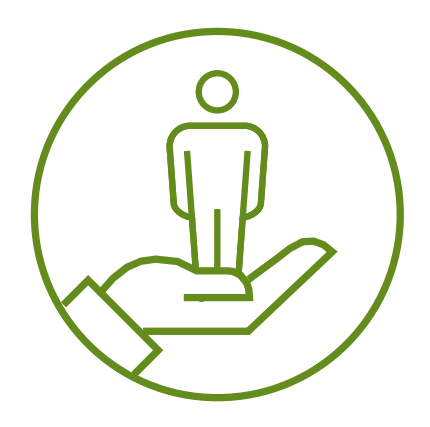

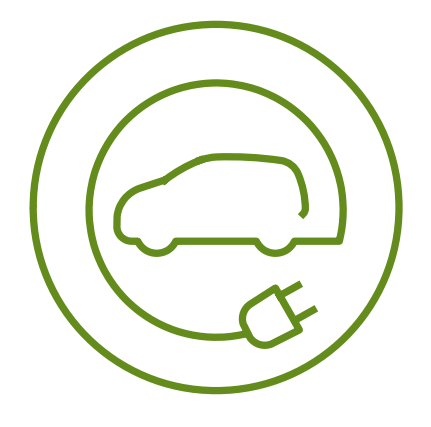

### **Key Definitions for NRES**

### • **Tariff Agreement**

• The Non-Residential Renewable Energy Solutions Program Tariff Agreement for the Customer inclusive of the Non-Residential Renewable Energy Solutions Program Tariff, Terms and Conditions and all referenced attachments and appendices.

### • **Customer of Record or Customer**

• Any person, partnership, corporation, or any other entity, whether public or private, who obtains delivery service at a Customer Delivery Point and who is or will be the Customer of Record of the EDC for the Project Site. The Customer may or may not be the owner of the Project, and the Customer or Customer of Record may or may not be the Owner of the Project Site. However, the Project will always remain linked to the Customer, and the Customer will receive all compensation from the EDC under the applicable Tariff.

### • **Tariff Payment Beneficiary**

• An individual or entity designated by a System Owner to receive tariff-related payments. For the Netting Tariff, the Tariff Payment Beneficiary may, but is not required to be, the System Owner or the Customer of Record. For the Buy-All Tariff, the Tariff Payment Beneficiary must be a third party.

### • **SAM Account**

• Shall mean State Customers, Municipal Customers, and Agricultural Customers. The Customer Host must maintain the original SAM Designation (i.e., State, Agricultural, or Municipal) as designated at the time of Bid submission throughout the Tariff Term.

### • **Beneficial Account**

• All individually numbered accounts (i.e., meters) of one in-state retail end user eligible to receive monetary bill credits associated with the energy produced at a Customer Host account.

## **BACKGROUND AND OVERVIEW**

- ❑ Section 3 of PA 19-35 Renewable Energy Tariffs and Procurement Plans resulted in PURA Docket 21-08-03, a combined successor program to the state's LREC/ZREC Program and VNM Programs for Non-Residential Customers
- ❑ Customers will receive a 20-year tariff term from the EDC in which the Project Site is located
- ❑ NRES Projects will have the option to be on the Buy-All or Netting Tariff.
- ❑ In **Buy-All,** the Customer exports all electricity produced by their renewable energy project to the grid directly without supplying power to any on-site load.
- ❑ In **Netting**, Energy generated by the renewable system is first used to offset the property's consumption.

❑ NRES has a six-year competitive procurement that will support up to 60 MW per year of new clean power generation in Connecticut. 48 MW for Eversource and 12 MW for UI yearly. This totals 360 MW total of clean energy generation in Connecticut after six years of procurement.

### **Procurement Process: Year 1 RFP Schedule\***

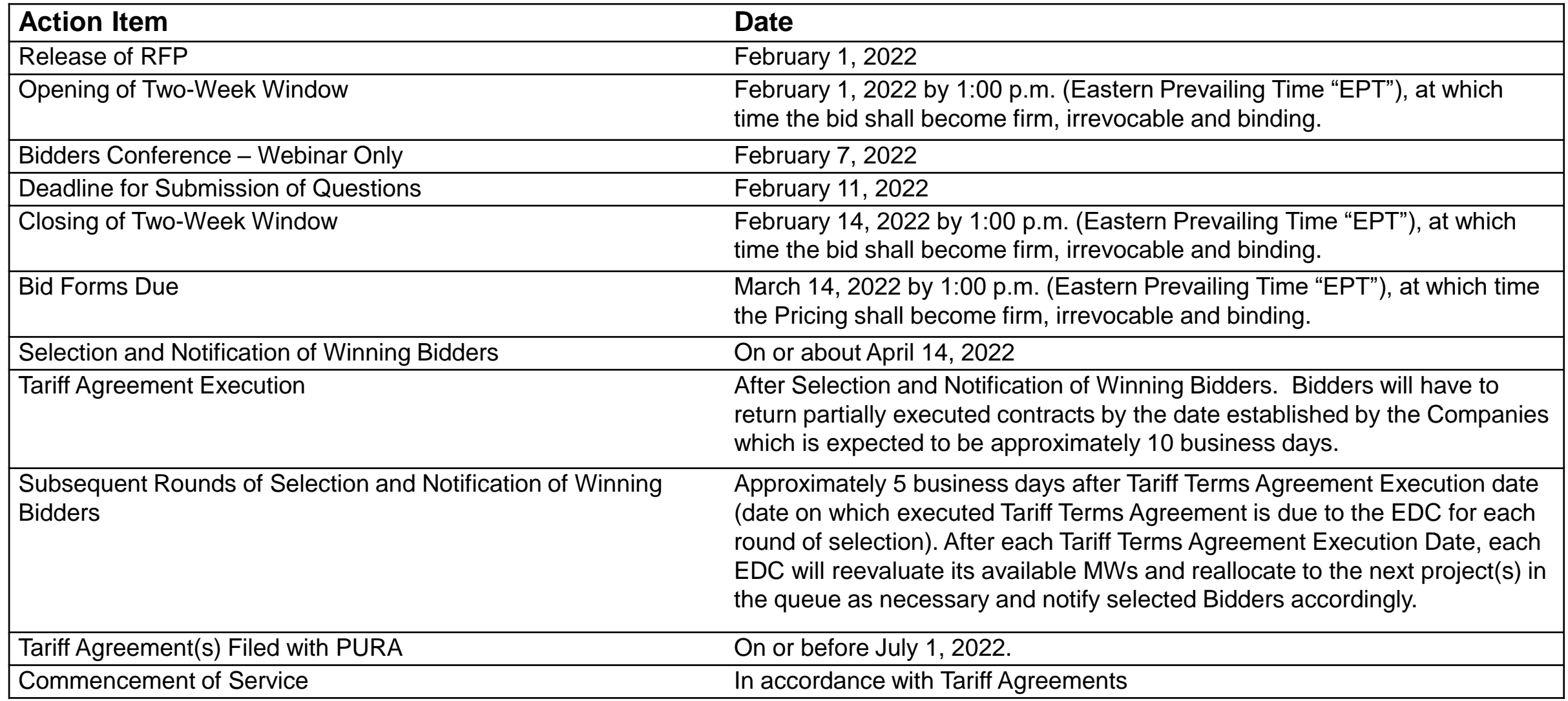

\*Pursuant to Section 2.1 of the RFP, Schedule, the Companies, at their sole discretion, may modify the schedule at any time. 6

### **Solicitation Process**

- 60 MW Yearly Procurement for six years
- Non-residential systems up to 2 MW (AC) are eligible
	- Residential systems larger than 25 kW are eligible
- Must be an eligible CT Class I Renewable Energy Source that produces electricity
- Projects are selected based on:
	- Bid prices for the Medium Zero, Large Zero, and Low Emission categories
	- First-come, first-served basis for Small Zero Emission
- Projects have three years from PURA Approval date to receive an Approval to Energize letter from the respective EDC or the Tariff Agreement Terminates
- Once In-Service, the Projects will receive payments for system generation for twenty years, beginning on the Approval to Energize date.

### **Year 1 RFP MW Allocation by EDC\***

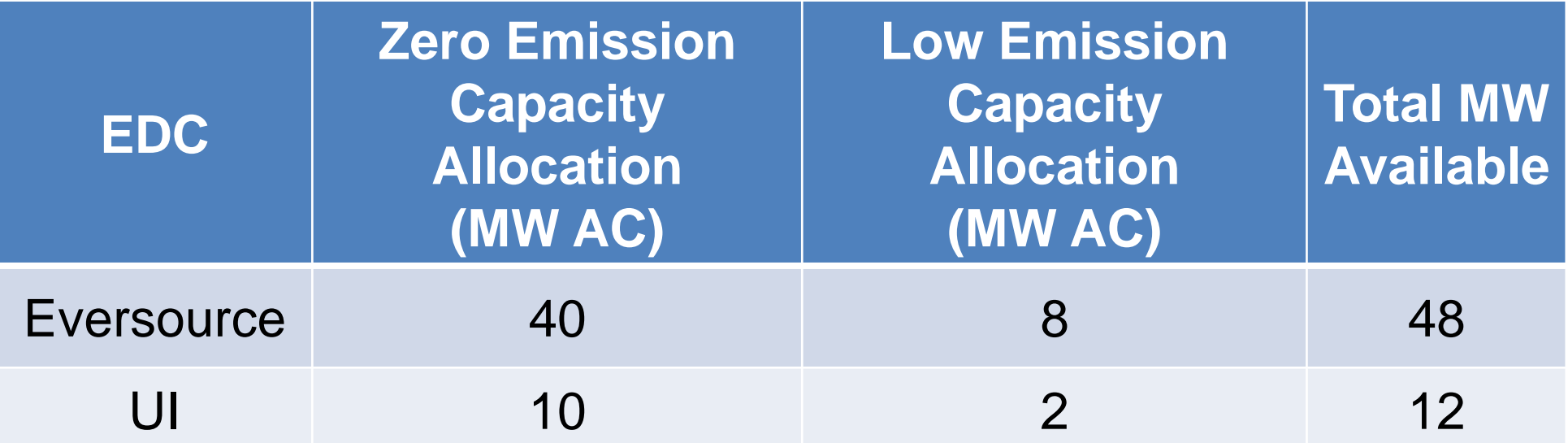

\*In the Year 1 RFP of the NRES Procurement, only one RFP will be held in February 2022, filling 100% of available MW. For all subsequent Program Years, 60% of capacity will be available in the February RFP and 40% of capacity will be available in the August RFP.

## **Project Eligibility**

- $\checkmark$  Must be less than or equal to 2 MW in size
- ✓ CT Class I Technology
- $\checkmark$  Located in Companies' territories
- $\checkmark$  Must interconnect to applicable Company's distribution system
- $\checkmark$  Must be new (construction must commence after the date of the solicitation to which the Bidder is responding)
- $\checkmark$  Cannot receive or seek to receive any CT ratepayer-funded incentives or subsidies (See Section 2.1.8 of the NRES Program Rules)
- $\checkmark$  Cannot exceed the historical or estimated onsite load of the Project Site
- $\checkmark$  Final as-built size cannot exceed as-bid nameplate capacity
- $\checkmark$  Cannot split Projects to qualify
- $\checkmark$  One bid accepted per Project Site per technology
- $\checkmark$  LREC/ZREC or SCEF projects of the same technology must be In-Service or Terminated for one year before submitting a NRES bid at the same Project Site (See Section 2.1.5 of the NRES Program Rules)

## **Price Caps for Year 1**

- Bid prices must be entered in \$/MWh
- For the Medium, Large, and Low Emission categories, Bids are selected in these categories on a competitive basis from lower to higher bid price.
- **Year 1 Price Caps**
	- o **Buy-All Price Cap**
		- \$200.97/MWh
	- o **Netting Price Cap**
		- \$95.075/MWh
- The Small Zero Emission Category receives a set price based on the compensation structure selected:
	- **Small Zero Emission Prices**
		- **Buy-All Bid Price**
			- \$200.97/MWh
		- **Netting Bid Price**
			- \$95.075/MWh

## **Bid Preferences for Year 1**

- Bid Preferences available for Year 1 are as follows (not applicable to Small Zero Emission category):
	- Brownfield=20%
	- Landfill=20%
	- Projects located in a Distressed Municipality=20%
- If a project qualifies for a Bid Preference, the Bid Preference will be applied to the evaluated Bid price.
	- Projects may only qualify for one bid preference.
	- Bid Preferences do not apply to Small Zero Emission category
- For example: a \$100 Bid for a Project that is determined to be wholly located on a Landfill will be evaluated using a bid price of \$80; Bidder would still receive \$100 under the Agreement if selected as a winning Bidder.

For more insight into whether your Project Site may qualify for a Bid Preference, see the links below:

- [CT DEEP Connecticut Closed Landfills List](https://portal.ct.gov/-/media/DEEP/site_clean_up/Brownfields/closedlandfillslistpdf.pdf)
- [CT DEEP Connecticut Brownfields Inventory](https://portal.ct.gov/DEEP/Remediation--Site-Clean-Up/Brownfields/Brownfields-Site-Inventory/)
- [CT DECD Distressed Municipality List](https://portal.ct.gov/DECD/Content/About_DECD/Research-and-Publications/02_Review_Publications/Distressed-Municipalities)

## **BID SUBMISSION TO TARIFF AGREEMENT EXECUTION**

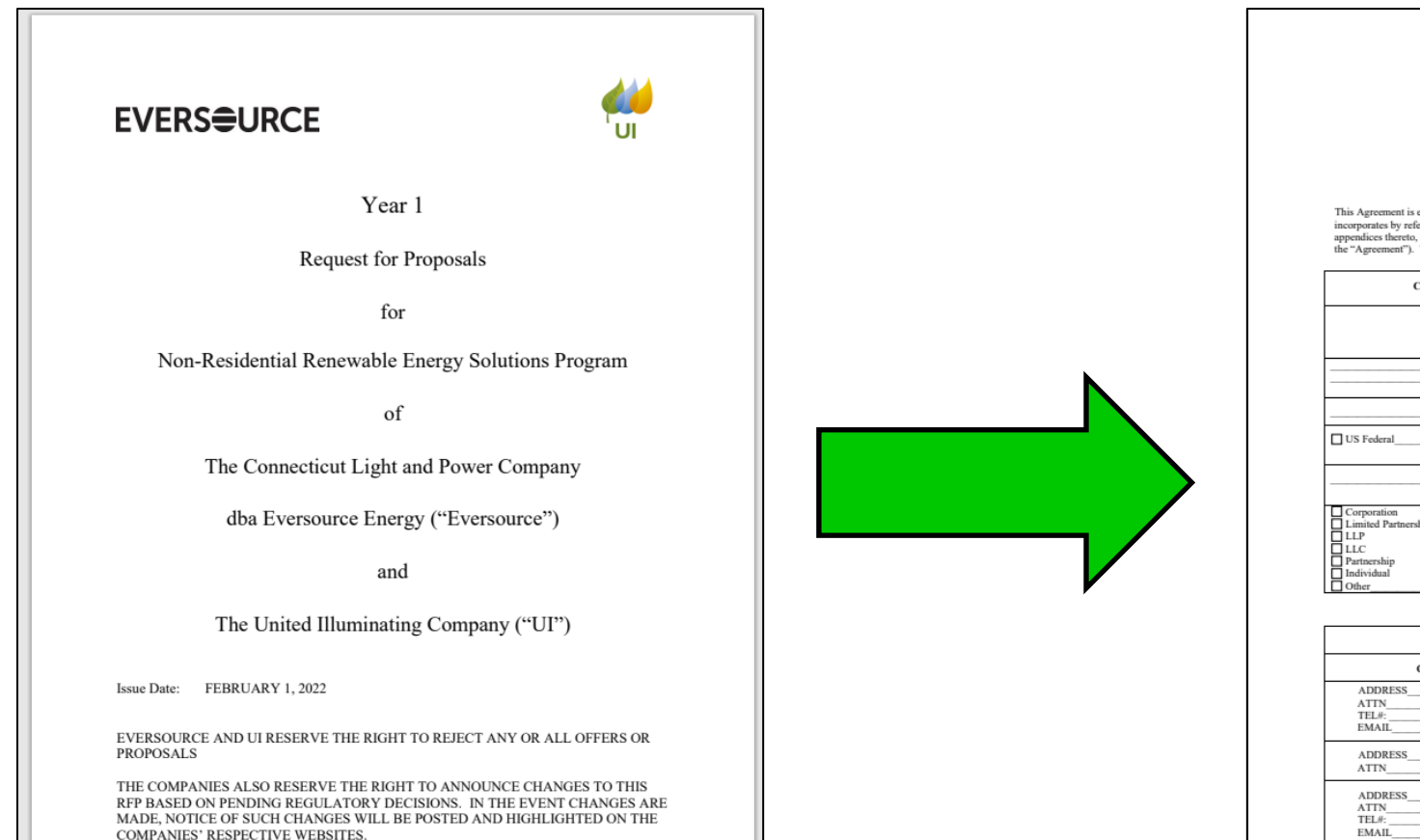

Project # Project Name:

NON-RESIDENTIAL RENEWABLE ENERGY SOLUTIONS PROGRAM TARIFF AGREEMENT

### **COVER SHEET**

entered into as of the following date: I 1 (the "Effective Date"). This Tariff Agreement eneced and as of the following date. [100] (the accessor of the primary state is the primary specifical including the Tariff Payment Beneficiary Form (as applicable) and the Terms and Conditions (collectively, The Parties to this Agreement are the following:

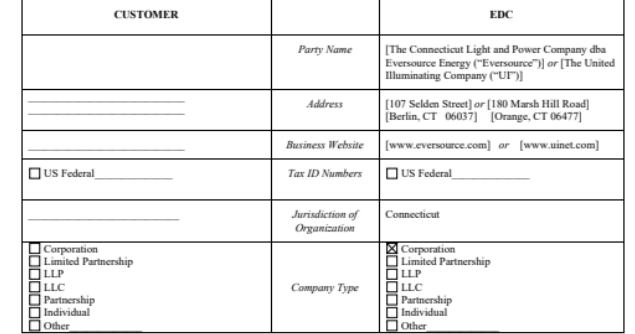

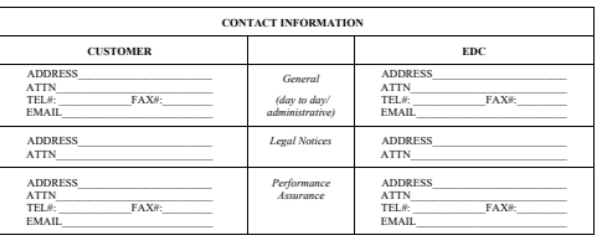

1 of 31

## **STEP 1** How to Submit a Bid in the Year 1 RFP

### **Bid Process**

- All documents must be submitted to the respective EDC
- The EDC's Bid Portals will be open from Feb 1, 2022, until March 14, 2022, at 1 PM (EPT), any submissions sent before or after that time will not be considered valid Bid Submissions
- Email either EDC's Program Email for any questions or concerns
	- [CTCommRenewables@Eversource.com](mailto:CTCommRenewables@Eversource.com) Eversource
	- [NRES@uinet.com](mailto:NRES@uinet.com) United Illuminating
- You can find the Bid Documents on either EDC's Program webpage
	- Note: Bid documents are EDC-specific, an Eversource document will not be considered acceptable for a UI Bid Submission and vice versa
- Complete and Submit the Bid Form online (only Online Submissions are acceptable)
	- For Eversource: [Bid Portal](https://www.eversource.com/security/account/Login?ReturnUrl=/clp/recbid)
	- For UI: <https://www3.uinet.com/DistributedGeneration/>
		- As a note, the UI Bid Portal is also the Interconnection Application, all Tariff-related and Interconnection questions must be answered to submit your Bid
- Bid portal screenshots are available via [these presentation slides.](https://www.eversource.com/content/docs/default-source/save-money-energy/nres-bid-portal-walkthrough.pdf?sfvrsn=68668162_2)

### **Eversource Online Bid Form**

- Form is filled out online using your Eversource.com username and password
	- New users will need to create an account using the "Sign Up Now" button
- Contains information needed for:
	- Submission verification
	- Completion of NRES Tariff Agreement
- Additional form(s) (i.e., Certifications, Affidavits, and/or Disclosures as applicable) will be required to be submitted as part of the bid process
- Double check and triple check to avoid errors which may invalidate the Bid Form

## **UI Online Bid Form/Interconnection Portal**

- Form is filled out online
	- Completing this form and submitting Interconnection Fees will get your Project into the Interconnection queue
	- Completing this form and submitting the Non-Refundable Bid Fee on or before March 14, 2022, at 1 PM will put your Project into the potential selection queue for a NRES Tariff Agreement.
- New users will need to create an account using the "Create a username and password" button
	- All Required Bid documents are available on the RFP for NRES Webpage along with all Program Documents

## **Bid Attachments: Bid Certification Form**

- Mandatory for all Bids. Submit as a single PDF file to the relevant EDC's Bid Portal. Include the Site Control document(s) as additional pages of this file submission.
	- Eversource: Uploaded during Step 7/7 of the online Bid process
	- UI: Uploaded in the 'Upload Supporting Documents' Section of the Bid Portal
- 5+ Page Bid Certification Form
	- **Page 1:** Instructions
	- **Page 2:** Bidder's signature Bidder is the individual or entity submitting the Bid
	- **Page 3: Tariff Agreement Customer's signature** 
		- Customer, or Customer of Record is defined as: "any person, partnership, corporation, or any other entity, whether public or private, who obtains delivery service at a Customer Delivery Point and who is or will be the Customer of Record of the EDC for the Project Site. The Customer may or may not be the owner of the Project, and the Customer or Customer of Record may or may not be the Owner of the Project Site. However, the Project will always remain linked to the Customer, and the Customer will receive all compensation from the EDC under the applicable Tariff."
		- **Note:** If the Customer is an entity, the EDC's will allow an authorized representative of that entity (i.e., an employee/owner of the company, etc.) to sign on behalf of the entity. Otherwise, if the Customer is an individual, the individual must sign this form.
	- **Page 4:** Affidavit of Owner of the Project Site (Notarized Affidavit)
	- **Page 5:** Tariff Payment Beneficiary signature For the Buy All Compensation Structure, the Tariff Payment Beneficiary must be a Third Party. For the Netting Compensation Structure, the Tariff Payment Beneficiary can be the Customer of Record or another Third party. Tariff Payment Beneficiary is defined as:
		- "an individual or entity designated by a System Owner to receive tariff-related payments…"  $17\over {\ }17$

## **Bid Attachments: Documents Proving Site Control**

- Site Control must be evidenced by documentation attached to the Bid Certification Form
- Mandatory for All Bids
	- Eversource: Uploaded during Step 7/7 of the online Bid process
	- UI: Uploaded in the 'Upload Supporting Documents' Section of the Bid Portal
- This document requirement can be met by providing copies of any of the following:
	- Deeds
		- Including but not limited to: Warranty Deed, Quit Claim Deed, Executor's Deed, Trustee's Deed, or any other valid proof of ownership
	- Written leases
	- Options to lease
	- Memorandums of lease
	- Memorandums of option to lease
	- Contracts to purchase
- **SAM Projects**
	- For Projects where a State, Agricultural, or Municipal (SAM) account is acting as a Customer Host, the SAM Customer Host account must demonstrate ownership of the Project site
		- The above outlined documents can also be used to prove ownership of the Project site

## **Bid Attachments: Historical Load Data**

- Mandatory for All Bids unless otherwise indicated. Include as a page in the Single PDF provided for the Bid Certification Form.
	- Eversource: Uploaded during Step 5/7 of the online Bid process
	- UI: Uploaded in the 'Upload Supporting Documents' Section of the Bid Portal
- Can be in the form of the electric bills of the Project Site
- 12 consecutive months of load data must be provided to determine whether the proposed Project is appropriately sized to Project Site load. Can be from up to five years prior to the date of Bid Submission at the Project Site, subject to verification by the EDCs.
	- When 12 consecutive months of load data is not available, a CT Licensed PE Certification can be accepted in this attachment's place

### • **SAM Projects**

• For SAM customers, the load data for up to five Beneficial Accounts must be provided to support the Bid.

### **Historical Load Data Continued**

- Both EDCs have "Green Button" functionality on their websites which allows the download of up to 36 months of historical data for Eversource customers and 13 months of historical for UI customers
	- Extract via Excel

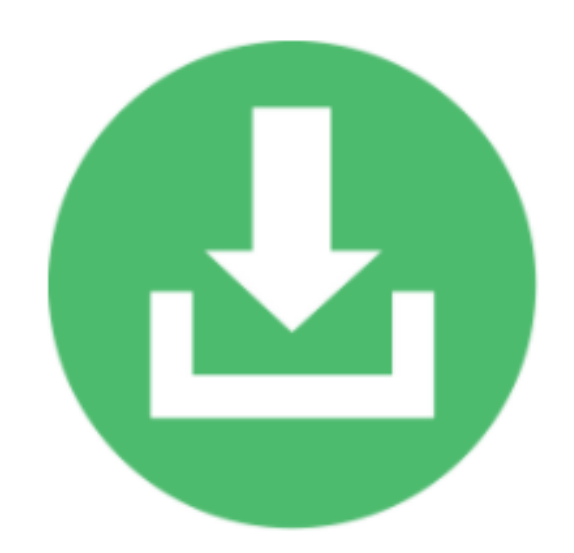

### **Bid Attachments: Most Recent Customer Bill**

- Mandatory for All Bids unless the Bid is for a 'New Construction' Project.
	- Eversource: Uploaded during Step 7/7 of the online Bid process
	- UI: Uploaded in the 'Upload Supporting Documents' Section of the Bid Portal

### • **SAM Projects**

• For SAM customers, the most recent customer bill of the SAM Customer Host Account must be provided to support the Bid

## **Bid Attachments: CT Licensed PE Certification**

- Applicable to some Bids, Submission Scenarios outlined below
	- Eversource: Uploaded during Step 5/7 of the online Bid process
	- UI: Uploaded in the 'Upload Supporting Documents' Section of the Bid Portal
- Used to determine estimated load on the Project Site
- Required in place of Historical Load for Estimated Load on the Project Site in the following situations:
	- The Project Site is considered 'New Construction,' meaning there is currently no electric service at the Project Site AND the Project is not a SAM Project
	- The Project Site does not have a full 12 months of consecutive load data
	- The Project Site is intending on implementing Beneficial Electrification Measures in the five years following the In-Service date of the Project

## **Bid Attachments: Certificate of Carbon Neutrality**

- Mandatory for All Bids for Projects emitting Carbon such as Fuel Cell or Anaerobic Digestion **Projects** 
	- Eversource: Uploaded during Step 7/7 of the online Bid process
	- UI: Uploaded in the 'Upload Supporting Documents' Section of the Bid Portal
- The Carbon Neutrality Certification for the relevant EDC must be provided
	- Eversource Bids must use the Eversource form
	- UI Bids must use the UI Form

### **Bid Attachments: Interconnection Application Receipt**

- Mandatory for All New Construction Projects, Bidders must apply for Interconnection and pay the Interconnection Application Fee prior to submitting a Bid for that Project in this Program
	- Eversource: Upload an Interconnection Application Receipt during Step 5/7 of the online Bid process
	- UI: Not Required to upload an Interconnection Application Receipt in the Bid Portal if Interconnection Fee(s) are sent to UI **two weeks before the Bid deadline**

**For Both EDCs, the Interconnection Application and the applicable fee must be submitted no later than two weeks prior to the Bid deadline. Failure to do so will result in a disqualified Bid.**

### **Bid Attachments: Bid Preference Form**

- Mandatory for Bids that are indicating that they qualify for a Bid Preference available in this RFP
	- Eversource: Upload during Step 5/7 of the online Bid process
	- UI: Upload in the "Upload Supporting Documentation" Section of the Bid Portal

## **Bid Attachments: Beneficial Account Credit Allocation Form**

- Mandatory for All Projects that are being submitted as SAM Projects
	- Eversource: Upload during Step 5/7 of the online Bid process
	- UI: Upload in the 'Upload Supporting Documentation' Section
- Each Customer Host that seeks to allocate excess bill credits to Beneficial Accounts must submit a BACAF to the EDC in order to direct the allocation of bill credits

### **Checklist of Required Bid Documents**

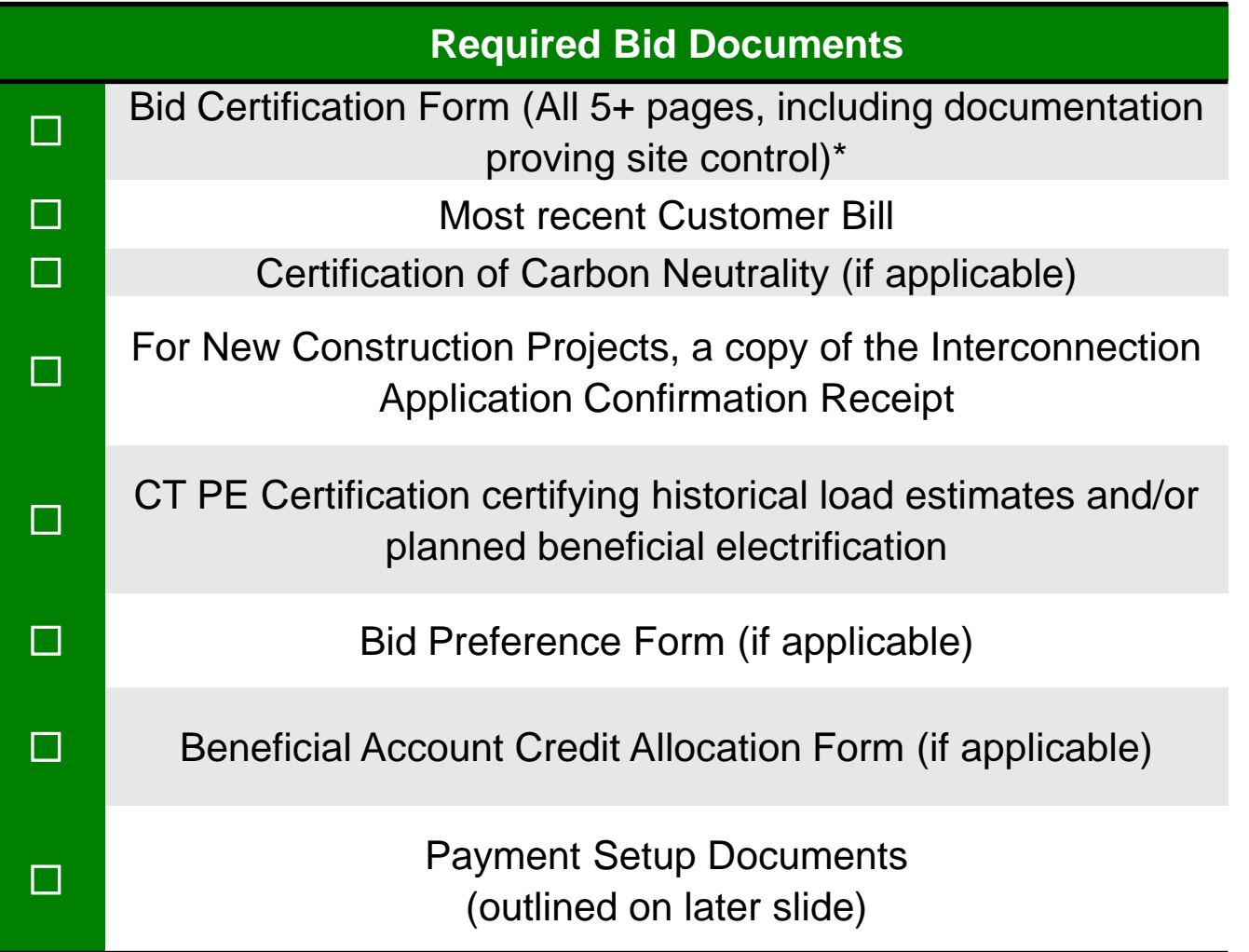

\*Documentation proving site control such as deeds, written leases, options to lease, memorandums of lease, memorandums of option to lease, and contracts to purchase. SAM Customer Host accounts are also required to demonstrate site control through these documents.

## **Non-Refundable Bid Fee**

- The NRES Program requires ALL bidders regardless of size category to submit a Non-Refundable Bid Fee of \$300 for the Bid to be considered complete.
	- Payment of this Bid Fee will be due to the EDCs **before March 14, 2022 at 1 PM EPT**
		- **Note: If you plan to participate in the Small Zero Emission Two-Week Window, the Bid fee is due by 1:00PM EPT on February 14, 2022**
	- Bid will be considered submitted and complete when both the Bid Form is successfully submitted to the respective EDC *AND* the EDC has received the Bid fee
		- Example: If the Bid Form is submitted on March 1, 2022, but the Bid Fee is not received by the EDCs until March 3, 2022, the Bid will be considered submitted on March 3, 2022.
- Instructions to submit this Bid Fee vary by company:
	- Eversource Bid Fee must be submitted via ACH or Wire Payment only. Reach out to [CTCOMMRenewables@eversource.com](mailto:CTCOMMRenewables@eversource.com) for banking instructions
	- UI Bid Fee must be submitted via the Bid Portal in the Payment Tab.
		- Payment is sent via an electronic debit that is made by UI's Payment portal to the Checking Account used by the Payer
		- See the **[Bid Portal Instructions](https://www.uinet.com/wps/wcm/connect/www.uinet.com-7188/11423e30-003f-4454-a768-b499beb0e350/UI+Bid+Portal+Instructions.pdf?MOD=AJPERES&CACHEID=ROOTWORKSPACE.Z18_J092I2G0N01BF0A7QAR8BK20A3-11423e30-003f-4454-a768-b499beb0e350-nWNeJRn)** document for more information

## **Payment Attachments (UI Only)**

- Mandatory for All Bids for Projects in order to Submit the Non-Refundable Bid Fee
	- W9 Form (Can be found on the RFP for NRES site or the RES webpage)
- Mandatory for All Projects that would be receiving direct REC Payments via ACH or Wire (Payments by Check are no longer an option)
	- Vendor Setup Form
	- Business Classification Form (If the Payee is not an Individual)
	- ACH OR Wire Authorization Form
		- Only provide one document, depending on your payment preference
	- Banking Information or Voided Check
		- Only provide one document of the three options

**See the [Tariff Payment Beneficiary Instructions](https://www.uinet.com/wps/wcm/connect/www.uinet.com-7188/113fdbbc-abe9-4b78-87de-db2026e2a626/Tariff+Payment+Beneficiary+Instructions.pdf?MOD=AJPERES&CACHEID=ROOTWORKSPACE.Z18_J092I2G0N01BF0A7QAR8BK20A3-113fdbbc-abe9-4b78-87de-db2026e2a626-nWSplxh) for more details, also on the RFP for NRES Webpage. Please direct any questions about Payment forms to [NRES@uinet.com](mailto:NRES@uinet.com)**

## **STEP 2** How to Proceed After Bid Submission

## **If your Bid is Selected**

- If your Bid is selected, the EDC must receive Performance Assurance before the date of contract execution
	- This date can be found on your Tariff Agreement, as seen below
- A Partially Executed Tariff Agreement must be received by the applicable EDC by the Effective Date of the agreement

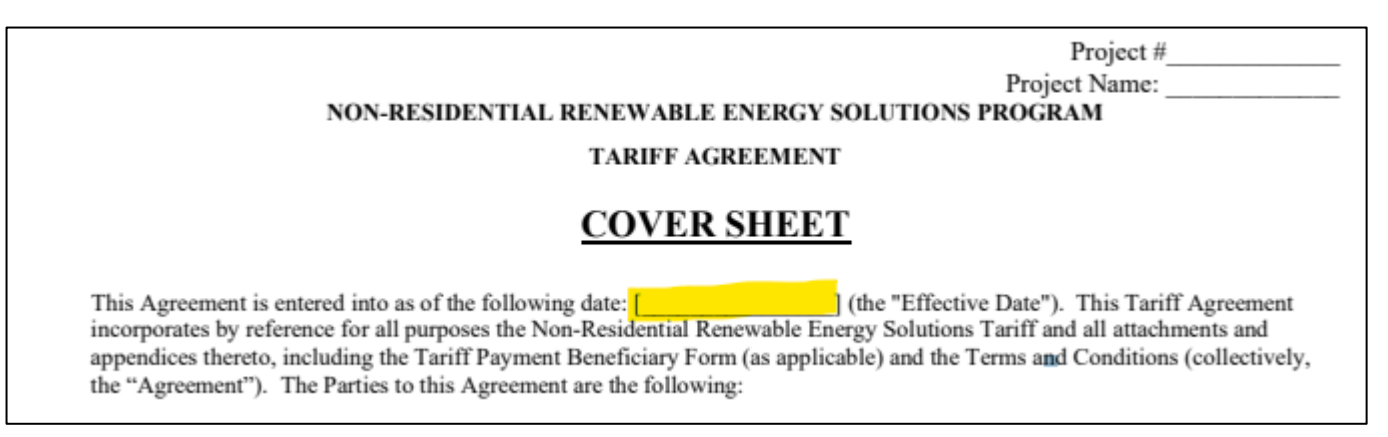

- Per the Year 1 RFP Schedule, Selected Bidders should expect Draft Agreements on or about April 14, 2022
- Partially Executed Agreements will be filed by the EDCs with CT PURA and once given PURA Approval, will be returned Fully Executed.
- Projects have 3 years after the PURA Approval date to go In-service
	- See later slides for more information on getting your Project 'In-Service'

### **Performance Assurance Requirements**

- If selected, the Project must send the Performance Assurance amount noted on the Tariff Agreement to the applicable EDC **on or before effective date of the Agreement**
	- **See Page 4 of your Tariff Agreement for the applicable Performance Assurance amount**
	- **Calculation of Performance Assurance follows the below formulas:**
		- Low Emission \$100/kW AC As-Bid Project Size x \$100 = PA Amount
		- Zero Emission Projects Submitting Bids in the Low Emission Category \$25/kW AC = As-Bid Project Size  $x$  \$25 = PA Amount
		- Large Zero Emission  $$25/kW$  AC = As-Bid Project Size x  $$25$  = PA Amount
		- Medium/Small Zero Emission \$17/kW AC = As-Bid Project Size x \$17
- Section 4.10.4 of the Year 1 RFP:
	- "Failure by a Bidder to provide Performance Assurance in a form acceptable to the EDC as required shall result in immediate and automatic termination of the Project's eligibility under the Tariff, and trigger reallocation of MWs when appropriate."

## **If your Bid is put on Standby**

- If your Bid is put on Standby, that means that "if a Bidder with a selected Project does not provide Performance Assurance in the timeframe required in the applicable RFP, then the Bid will be rejected and the MWs committed to the Project will be allocated to the next lowest Bid on standby when applicable" (RFP Year 1 Section 4.9.4)
- Per the Year 1 RFP Schedule, Bids put on Standby should expect notice of this status on or about April 14, 2022.
- Depending on the date of Agreement Execution chosen, Bids in Standby will be notified after this date if their Project is Selected due to the situation outlined above, or if it was ultimately not selected.
	- A Bid selected after being put on Standby should follow the prior slide requirements for a Bid Selected in the RFP

Post Execution Obligations: How to get **STEP 3** from Tariff Agreement to In-Service

## **Getting Your Selected Project In-Service**

### **Eversource**

- Projects selected and executed in the Eversource territory should work with the Interconnection Group at Eversource to get your Project In-Service within three years of PURA Approval
	- Reach out to [ctdg@eversource.com](mailto:ctdg@eversource.com) for more information

**UI**

- Projects selected, executed, and given PURA Approval in the UI territory should continue to work through the Distributed Generation group at UI within three years of PURA Approval
- If your Bid was submitted correctly, your Project should already be in the Interconnection queue.
	- Reach out to Generator. Connection @uinet.com for more information on getting your Project 'In-Service'

### **Eversource Interconnection Group Information**

### [ctdg@eversource.com](mailto:ctdg@eversource.com)

- CT DER Working Group websites:
	- <https://portal.ct.gov/PURA/Electric/Interconnection-Technical-Working-Group>
	- <https://portal.ct.gov/PURA/Electric/Interconnection-Policy-Working-Group>
	- Requests to be added to the distribution list to be notified of dates/times for these webinars should be directed to the email address above

## **Returning Performance Assurance**

- Performance Assurance in the original amount paid is returned if one of the following conditions is met:
	- The Project timely receives Approval to Energize and begins producing energy that qualifies as zero emission or low emission (as applicable)
	- Termination of the Project's eligibility under the Tariff for failure to receive regulatory approval satisfactory in substance to the EDC;
	- The Project's eligibility under the Tariff is terminated due to a force majeure event.
- Once a Project has been given an Approval to Energize, the EDCs will endeavor to return the Performance Assurance provided in a timely manner
	- UI will return Performance Assurance to the entity from which it was provided potential Vendor Setup documents may need to be completed in order to do so

## **Getting a REC Meter Installed for your Selected Project**

### **Eversource**

- Projects selected and executed in Eversource territory should work with the Metering Group at Eversource to get a REC Meter Installed
	- Reach out to [meterengineering@eversource.com](mailto:meterengineering@eversource.com) for more information

**UI**

- Projects selected and executed in UI territory should work with the Metering Group at UI to get a REC Meter Installed
	- Reach out to [meterengineering.nerider@uinet.com](mailto:meterengineering.nerider@uinet.com) for more information

## STEP 4 Term

# Tariff Administration: The 20-Year Delivery

## **PURA Class I Approval**

- Both EDCs will submit Projects for Class I Approval to the CT PURA via the following process:
	- 1. NRES Meter installed
	- 2. Approval to Energize received by EDC NRES group
	- 3. EDCs will submit Projects to PURA organized by the quarter that they received Approval to Energize
	- 4. Meter data will be uploaded by the EDCs

## **Changes to Tariff Payment Beneficiary**

- If the Customer of Record chooses to redesignate the Tariff Payment Beneficiary at any time after the Project has received Approval to Energize, a fee of \$22 will be charged each time such request is made
- Buy-All:
	- If the Customer of Record chooses to modify the percentage of the total compensation rate assigned to a Tariff Payment Beneficiary at any time after the Project has received an Approval to Energize letter, a fee of \$22 will be charged each time such request is made.

## **Changes to Beneficial Account Credit Allocation**

- **For SAM Projects Only**
- Customer Hosts must designate Beneficial Accounts and associated billing accounts to which the EDCs will allocate any net excess bill credits generated by their qualified Project
- If a billing account listed on a Beneficial Account Credit Allocation Form has been closed, the EDCs will permit Customer hosts to reallocate credits accrued from cancelled billing accounts for a fee of \$250.
- Customer Hosts are permitted to submit revised BACAF Forms once per 12-month period.
	- The EDCs will charge a \$250 fee associated with such requested modifications, this fee will be due at the time the request is made

## **Vendor Information Changes – UI Only**

- If your Project received direct REC Payments via ACH or Wire and the Vendor Information initially provided in the Bid Portal changes at any time, please contact [NRES@uinet.com](mailto:NRES@uinet.com) so that the payment information can be changed, and payments will not be delayed/missed
	- Expect to fill out one of the aforementioned Vendor documents in order to modify the payment information you originally provided

## **Tariff Administration - Summary**

- Tariff Agreements with the NRES Program will have a 20 Year Term
	- The Start Date of the Agreement will be the In-Service Date, or date denoted on the Approval to Energize Letter provided by the relevant EDC for the Project.
- REC Payments will be based on the actual system production of a Project
	- REC Payments will be made on a quarterly basis per the NEPOOL GIS Schedule
- Netting Incentive Payments will be based on the net production after consumption of the Project Site
	- Netting payments will be made on a monthly basis and should show up on the Customer of Record's Bill
- Companies will own the REC Meter and will be the Third-Party Meter Reader of Record and will upload Production Meter data to NEPOOL GIS on a quarterly basis.
- Purchase obligations begin starting the date of Approval to Energize of the Project

## **QUESTIONS**

- Please use the 'Raise Hand' function to ask a question during this session
	-
	- Click on the  $\begin{array}{|c|c|c|c|c|}\hline \textbf{e}_\textbf{0} & \textbf{icon which will allow us to see you have a question and un-mute you} \hline \end{array}$
- Questions can also be taken via the chat function

### **Online Resources**

### **Eversource**

### **United Illuminating**

[Eversource Non-Residential Program Main Page](https://www.eversource.com/content/ct-c/business/save-money-energy/explore-alternatives/non-residential-renewable-energy-solutions)

[Eversource Bid Portal](https://www.eversource.com/security/account/Login?ReturnUrl=/clp/recbid/)

[UI Non-Residential Renewable Energy Solutions Main](https://www.uinet.com/wps/portal/uinet/smartenergy/innovation/distributed_generation/!ut/p/z1/vZNLc4IwFIV_SxcsmUQegkukFGl5jAoC2TAUAsYpQTHa9t83dJzBjdLpdJpdMvfcfDn3BCCQAETzM6lzRlqav_F9iqaZPPGshWJCX3cUFS6Dtee_uKEEXQnEdwumMkA_0cMby4Bj-g1AABWU7dkWpCdCMcvrLhveIMAtzkvcCfDY5B3DFHf1pwAJpe35UlCSI-vI64nhMqv7gu_zvu--ICVIZ5qiltJUFUsN5qIiqVjUK6yLsJLkoqxmUC6Lvjo2vcx2g7nhZmbgh1YSglSAkeNboWGvMv-KaXFhWvdM1oXJuWJ6vGKyB6Z4bBzovplxzzkyr7EeKWfQhg5w40x4B-9JWc4DSXc1EJ8JfgcRbbuGJ2j9OyOXkbXiN_2DpwsInsdSxr8B2R0OyOBZaynDHwwkfxo2foHUeaZXc69ythUJrVqQDEKQ3BDumyhqdLkRE7hT60b_EO1YPxoPX-GydwU!/dz/d5/L2dBISEvZ0FBIS9nQSEh/?WCM_GLOBAL_CONTEXT=%2FUINETAGR_Navigation%2FHeader%2FSmartEnergy%2FInnovation%2FDistributed_Generation)  **Page** 

[UI Bid and Interconnection Portal](https://www3.uinet.com/DistributedGeneration/)

[UI RFP for NRES Webpage](https://www.uinet.com/wps/portal/uinet/networksfooter/suppliersandpartners/power_procurement/year_10_rfp_for_lrec_and_zrec/!ut/p/z1/vVNNb9swDP0tPfjoiIliRxswDEG3NWvrrFvbJfFFUGzJ0WBLKiMn2379GPRQYB_JhgLTiaLIRz7yiZVsyUqndrZR0XqnWrqvylzyYfF2Nj6HuXg_zuDjh9tifnV9N4L5kC2OBlxmrHxOfs7_Lh_-cKbwvPoUUB6H_8xKVlYuhrhhq946HVWD8mmGCRjvo8YEtn0IrdW4Va4OCqMjM4Hg9xplQF_1qDvtYgLftEI5BIkmSONRtqgrSUnyOxmHcqGyNVsZbkDkRqWZqEU6NpM6VbwyKaxH3OSjF7zOK3Z5ij8t2H55eCinxMK7qL9GtvwfNKjuCIvzoiE6Km5S64xny19g2PI4zOIwjxMCPBpwUNipHdMQm9avH7_D1K25oK5RG40aBz2SexNj2L5MIIFO2XbQeN-0elD57tGRQJ8APb6Oav3Kd7-D2fgtkf0pm61InZOn3i8-3Qjq_V2RvZkIfnEFbLGzes_unceO2rv9R3XMgIXunk4neNburmdgb7qFiGJ_Z5qzsx9tdWa6/dz/d5/L2dBISEvZ0FBIS9nQSEh/?current=true&urile=wcm%3Apath%3A%2FUINETAGR_Navigation%2FFooter%2FSuppliersandPartners%2FPower_Procurement%2FYear_10_RFP_for_LREC_and_ZREC%2F)

### **Developer Workshop Slides:**

[Workshop #1: Program Overview](https://www.eversource.com/content/docs/default-source/save-money-energy/program-overview-non-residential-renewable-energy-solutions.pdf?sfvrsn=df35af62_2) Workshop #2: Q&A (see [Frequently Asked Questions document here](https://www.eversource.com/content/docs/default-source/save-money-energy/nres-faq.pdf?sfvrsn=cfc8af62_4)) [Workshop #3: Bid Process/Bid Portal Walkthroughs](https://www.eversource.com/content/docs/default-source/save-money-energy/nres-bid-portal-walkthrough.pdf?sfvrsn=68668162_2)

### **Contacts**

### UI NRES Team:

[nres@uinet.com](mailto:nres@uinet.com)

Eversource NRES Team:

[ctcommrenewables@eversource.com](mailto:ctcommrenewables@eversource.com)

## **APPENDIX 1: EVERSOURCE METERING GUIDELINES CT NON-RESIDENTIAL RENEWABLE ENERGY SOLUTIONS NETTING AND BUY-ALL TARIFFS**

### **Important Notes**

- All Buy-All projects, new electrical services, and service upgrades are required to contact the Eversource Electrical Service Support Center and obtain a Maximo work request number
- Project owners are required to clearly label the meter socket with the Non -Residential Renewable Energy Solutions project number
- Wiring diagrams are classified based on the existing service that the distributed generation will be connecting to
- Chart to the right outlines the type of metering required for new and existing services
- "DG" in all drawings stands for Distributed **Generation**

### **Metering Equipment**  $10.3$

Table of available metering equipment:

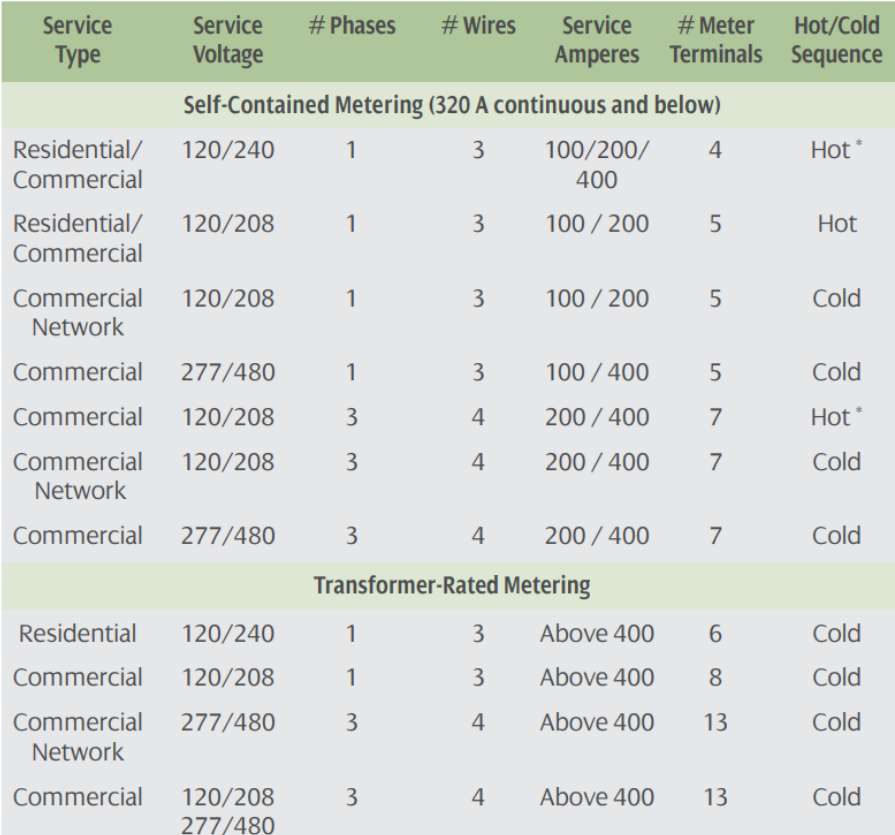

### **Netting, Three Phase, Instrument Rated**

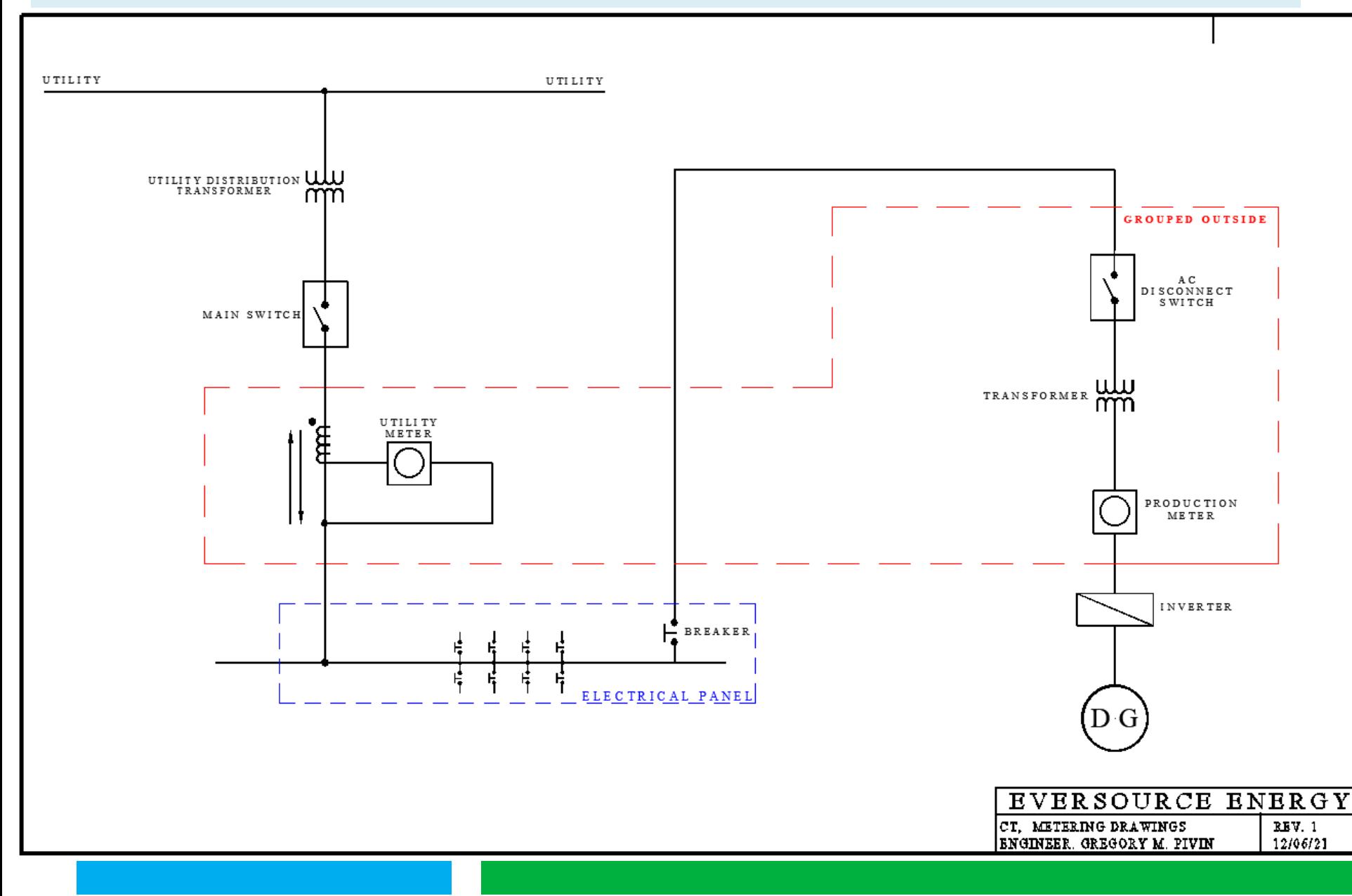

### **EVERSOURCE**

- a. All interconnection points are required to be located behind both the utility revenue meter and/or the transformer enclosures.
- b. No interconnections are to be made within the utility revenue meter socket or utility transformer compartment.
- c. All revenue and production metering equipment purchased must be approved equipment outlined within the CT Eversource Energy (I & R book)
- d. All new electrical services and upgrades are required to contact the Eversource Electrical Service Support Center and obtain a Maximo work request number.
- e. All DG designs and interconnections require Eversoruce approval and drawings are subject for change.
- f. All utility and production metering are required to be located outside customers facilities grouped together on the ground level where the utility will have 24 / 7 access.
- g. All meter's revenue and production sockets are required to be clearly labeled
- h. All self-contained meter sockets are required to be wired top side utility, bottom side inverter.
- i. The utility AC emergency disconnect switch is required to be located ahead of all production meters where utility personnel will be able to isolate the production meter circuit.

### Buy-All, Three Phase, Instrument Rated, on Existing Structure

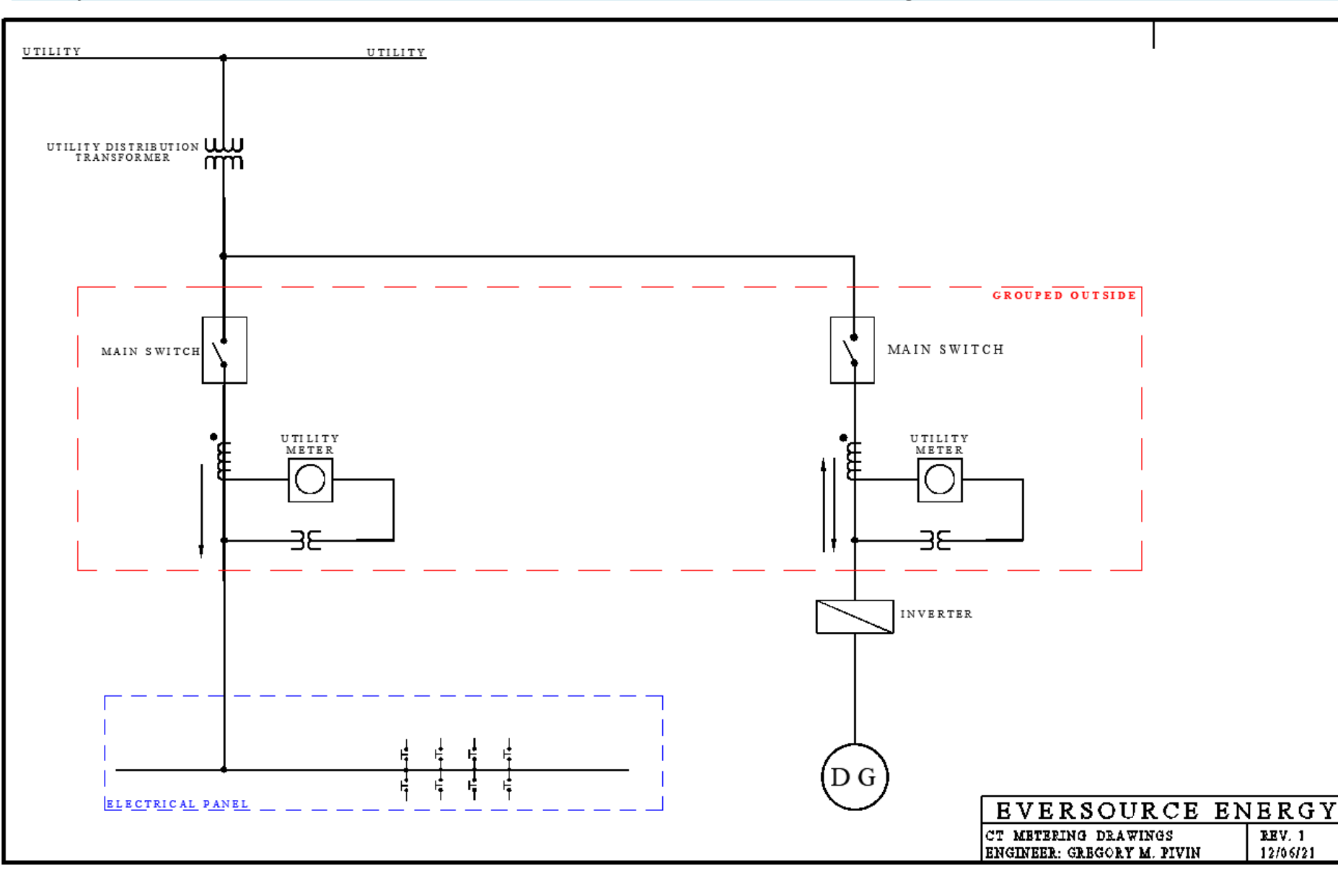

- a. All interconnection points are required to be located behind both the utility revenue meter and/or the transformer enclosures.
- b. No interconnections are to be made within the utility revenue meter socket or utility transformer compartment.
- c. All revenue and production metering equipment purchased must be approved equipment outlined within the CT Eversource Energy (I & R book)
- d. All Buy-All projects, new electrical services, and upgrades are required to contact the Eversource Electrical Service Support Center and obtain a Maximo work request number.
- e. All DG designs and interconnections require Eversoruce approval and drawings are subject for change.
- f. All utility and production metering are required to be located outside customers facilities grouped together on the ground level where the utility will have  $24/7$  access.
- g. All meter's revenue and production sockets are required to be clearly labeled
- h. All self-contained meter sockets are required to be wired top side utility, bottom side inverter.
- i. The utility AC emergency disconnect switch is required to be located ahead of all production meters where utility personnel will be able to isolate the production meter circuit.

### **Buy-All, Three Phase, with Existing Net Metering, Existing Structure**

### **EVERSOURCE**

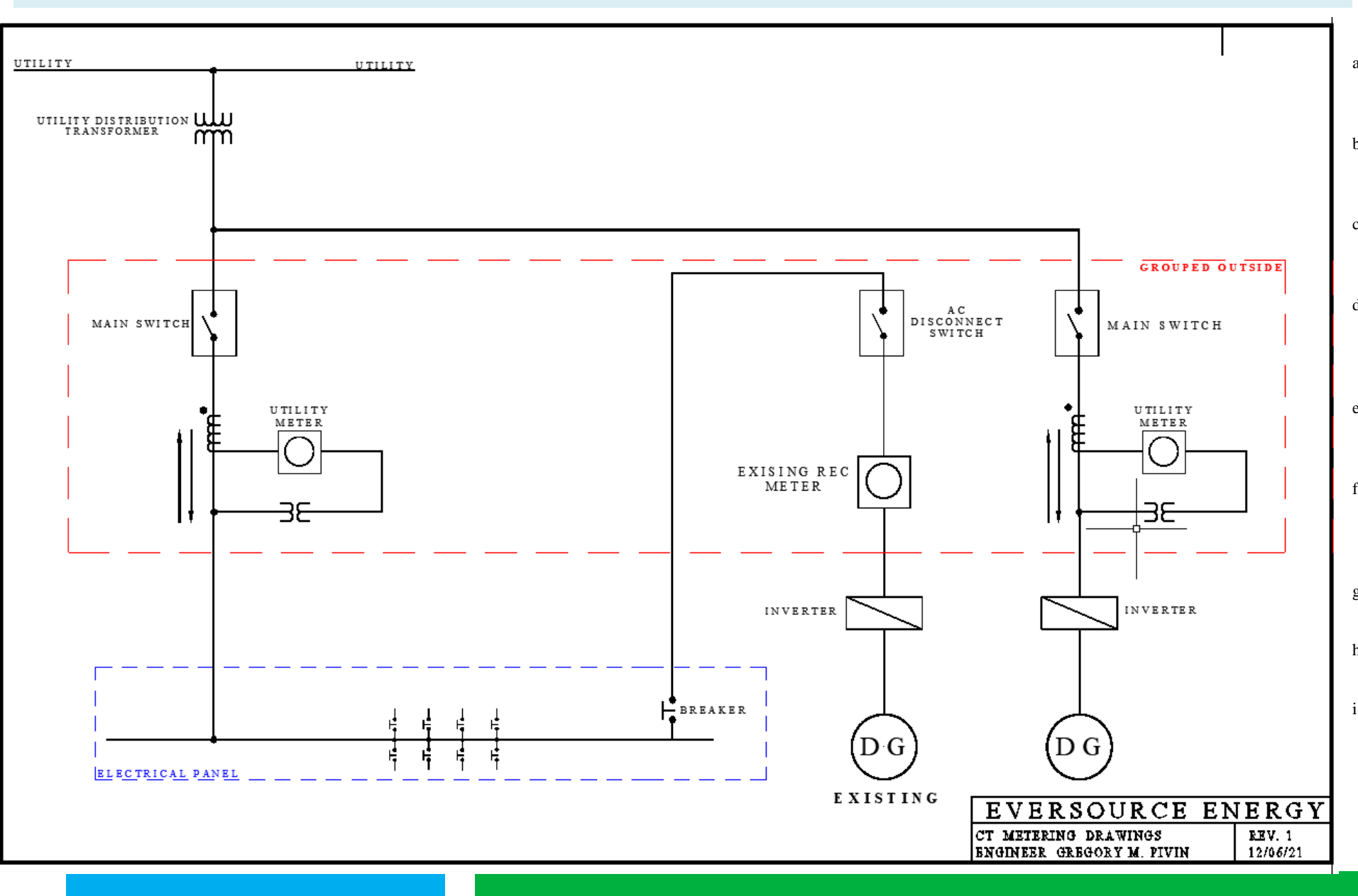

- a. All interconnection points are required to be located behind both the utility revenue meter and/or the transformer enclosures.
- b. No interconnections are to be made within the utility revenue meter socket or utility transformer compartment.
- c. All revenue and production metering equipment purchased must be approved equipment outlined within the CT Eversource Energy (I & R book)
- d. All Buy-All projects, new electrical services, and upgrades are required to contact the Eversource Electrical Service Support Center and obtain a Maximo work request number.
- e. All DG designs and interconnections require Eversoruce approval and drawings are subject for change.
- f. All utility and production metering are required to be located outside customers facilities grouped together on the ground level where the utility will have 24 / 7 access.
- g. All meter's revenue and production sockets are required to be clearly labeled
- h. All self-contained meter sockets are required to be wired top side utility, bottom side inverter.
- i. The utility AC emergency disconnect switch is required to be located ahead of all production meters where utility personnel will be able to isolate the production meter circuit.

### **Buy-All, Primary Meter, (Generation-only type Service)**

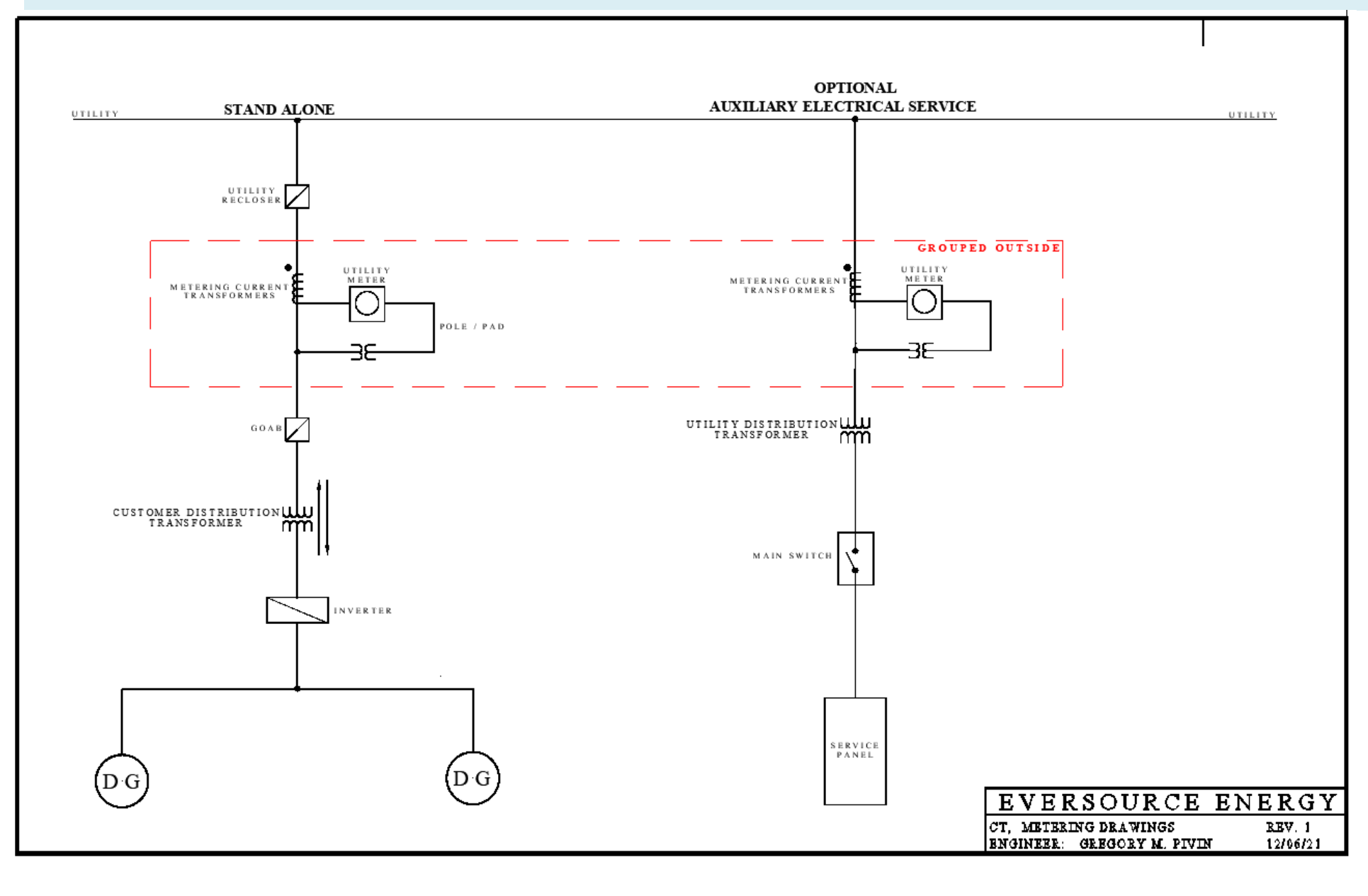

- a. All interconnection points are required to be located behind both the utility revenue meter and/or the transformer enclosures.
- b. No interconnections are to be made within the utility revenue meter socket or utility transformer compartment.
- c. All revenue and production metering equipment purchased must be approved equipment outlined within the CT Eversource Energy (I & R book)
- d. All Buy-All projects, new electrical services, and upgrades are required to contact the Eversource Electrical Service Support Center and obtain a Maximo work request number.
- e. All DG designs and interconnections require Eversoruce approval and drawings are subject for change.
- f. All utility and production metering are required to be located outside customers facilities grouped together on the ground level where the utility will have 24 / 7 access.
- g. All meter's revenue and production sockets are required to be clearly labeled
- h. All self-contained meter sockets are required to be wired top side utility, bottom side inverter.
- i. The utility AC emergency disconnect switch is required to be located ahead of all production meters where utility personnel will be able to isolate the production meter circuit.